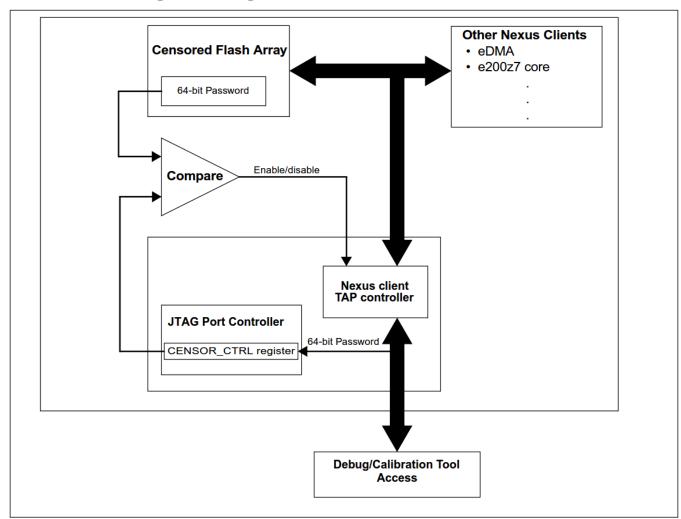

## 1 Enabling Debug of a censored Device

Figure 1. Enabling JTAG/Nexus port access on a censored device

Figure 1 shows how JTAG/Nexus client (debugger) can enable debug. With using of most common debugger user can achieve this several ways. This document describes 3 options below.

## 1.1 PPCNEXUS (PeMicro)

Enter private flash password in advance menu of debugger option.

| PEMICRO Connection Manager                                                             |              |
|----------------------------------------------------------------------------------------|--------------|
| You have selected to display this dialog on startup. Specify communications            |              |
| parameters and click OK.                                                               |              |
| Connection port and Interface Type                                                     |              |
| Interface: USB Multilink, Embedded Multilink, or Embedded OSJTag                       |              |
| Refresh List                                                                           |              |
| Port: USB1 : USB-ML-PPCNEXUS Rev A (PE8012361)                                         |              |
| Interface Detected : Firmware Version :                                                |              |
| Target CPU Information                                                                 |              |
|                                                                                        |              |
| CPU: PowerPC Processor - Autodetect                                                    | $\mathbf{U}$ |
|                                                                                        |              |
| BDM Communication Speed                                                                |              |
| PC Parallel Port wait states : IO_DELAY_CNT = 0                                        |              |
| BDM Debug Shift Freg : BDM_SPEED = 9 - BDM CLOCK FREQ = 100000 Hz                      |              |
|                                                                                        |              |
| MCU Internal Bus Frequency (For programming)                                           |              |
| Auto-Detect                                                                            |              |
| C MCU Internal Bus frequency (FREQ) in Hz = ODecimal)                                  |              |
| Reset Options                                                                          |              |
| Delay after Reset and before communicating to target for0 milliseconds (decimal).      |              |
|                                                                                        |              |
|                                                                                        |              |
| Connect (Reset) <u>H</u> otsync <u>A</u> bort                                          |              |
| Show this dialog before attempting to contact target (Otherwise only display on Error) |              |
|                                                                                        |              |

| 🔽 PowerPC Debug Options                                   |                  |
|-----------------------------------------------------------|------------------|
| Debug Options                                             |                  |
| Always Reset device on startup : YES 💌                    |                  |
| Continually POLL device status : YES 💌                    |                  |
| Show all assembly states while executing a source leve    | el step : NO 🛛 💌 |
| Set PC to Code Start when loading Elf/Dwarf Object :      | YES 💌            |
| Disable watchdog (if PowerPC derivative recognized) :     | NO 🔻             |
| Use 64-bit SPE writes during data block write to target : | YES 💌            |
| Freeze timers on Debug Event : NO 🗨                       |                  |
| Synchronize low power entry with debugger : YES           | •                |
| Uncensor Options                                          |                  |
| Uncensor device on reset : YES 💽                          | 2                |
| Password (hex) : FEEDFACECAFEBEEF                         | 3                |
| ✓ <u>O</u> K X Cancel                                     | Default Settings |

Figure 2. Enabling debug in PeMicro PPCNEXUS - enter private flash password

(4)

## 1.2 CodeWarrior 10.6

Enter private flash password just before debug session is started.

| Password                                                                  | Required |        | ×    |  |  |
|---------------------------------------------------------------------------|----------|--------|------|--|--|
| Device may be censored.<br>Please enter password (in hex)<br>to uncensor: |          |        |      |  |  |
| FEED                                                                      | FACE     | CAFE   | BEEF |  |  |
|                                                                           | ОК       | Cancel |      |  |  |

Figure 3. Enabling debug in CodeWarrior 10.6

## 1.3 TRACE32 (Lauterbach)

Enter private flash password to .cmm batchfile

| E [B::wr.we                                                                                                    | PLIST]                                                                                                    | - • × |
|----------------------------------------------------------------------------------------------------|----------------------------------------------------------------------------------------------------|-------|
| Step                                                                                                    | 第 Over ) 彩 Continue ) 邪 Stop ) 第 Enddo ) 郷 List ) ④ Macros ) 图 Edit ) ⑧ Breakpoints                                                                                                    |       |
| 7                                                                                                    | SYStem.RESet                                                                                                    | *     |
|                                                                                                    | SYStem.CPU MPC5674<br>SYStem.BdmClock 4.MHz                                                                                                    |       |
| 13           14           15           17           18           19           20           21           22           23 | <pre>if POWERNEXUS() (     Trace.Method Analyzer     Trace.Init     iset port mode to MD016     SYStem.Option.NEXUS MD016 ) else if SIMULATOR() (     Trace.Method Analyzer     Trace.Init ) else (     Trace.Method Onchip     Trace.Init )</pre> |       |
|                                                                                                    |                                                                                                    | =     |
| 37                                                                                                    | ;Enabling Debug of a Censored Device<br>SYStem.option.keycode 0xFEEDFACECAFEBEEF                                                                                                    |       |
| 40                                                                                                    | ;connect and reset processor<br>SYStem.UP                                                                                                    |       |
| 43                                                                                                    | ;set up MMU TLBs<br>DO "&path/MPC5674F_mmu_init.cmm"                                                                                                    |       |
| 46                                                                                                    | ; <mark>initialize internal SRAM</mark><br>DO "&path/MPC5674F_sram_init.cmm"                                                                                                    |       |
| 48                                                                                                    | Data.LOAD.ELF "/bin/RAM.elf"                                                                                                    |       |
| 51<br>52                                                                                                    | :execute until function main<br>GO main<br>WAIT !RUN()                                                                                                    |       |
|                                                                                                    | ;set debug mode to HLL debugging<br>DATA.LIST<br>MODE.HLL                                                                                                    |       |
| 58                                                                                                    | ENDDO                                                                                                    | -     |
|                                                                                                    |                                                                                                    |       |